## **Configuring the DigiPort Server for Multiple Connections**

- 1. Access the Digi device from a web browser by specifying the device servers IP address in the URL window. (Ex: 192.168.0.48)
- 2. Log on with the username **root**.

a.

- a. The default password is **dbps**.
- 3. Select the **Serial Ports** under the **Configuration** Menu

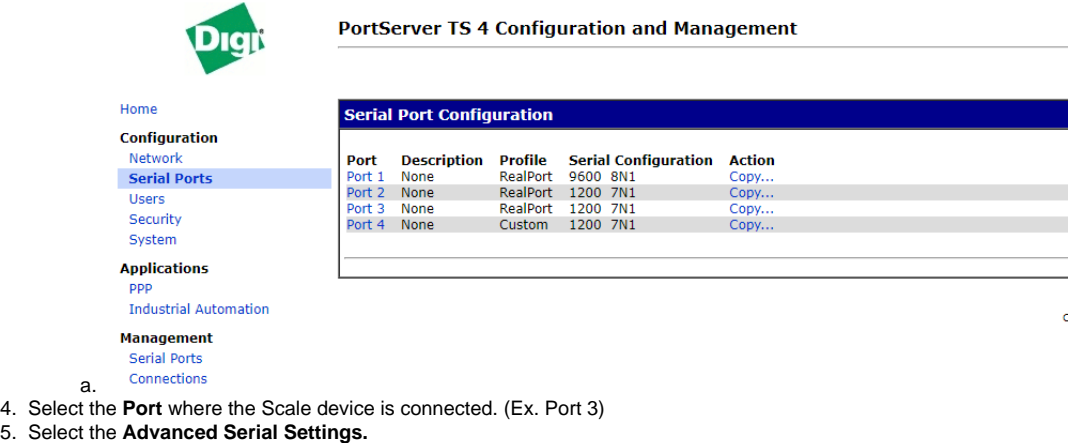

a. In the settings **check** the **Allow multiple systems to simultaneously connect** option.

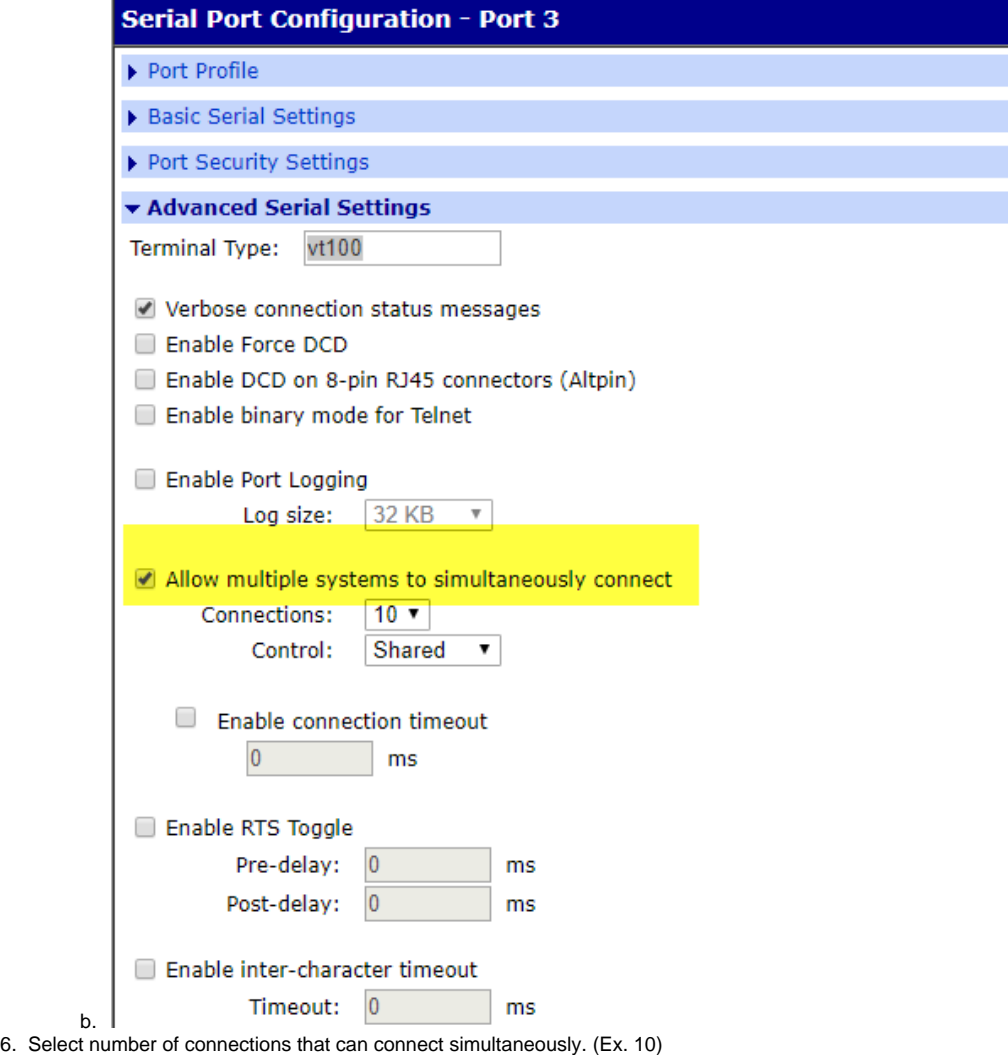

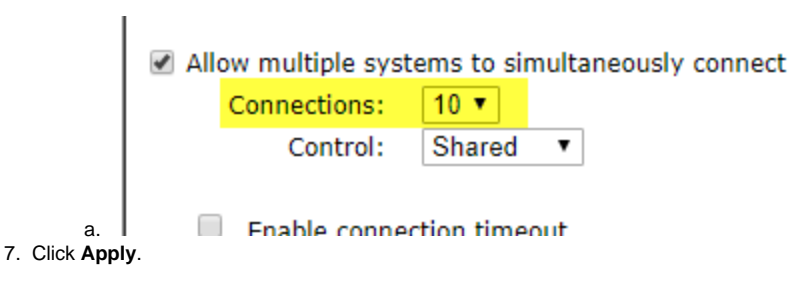